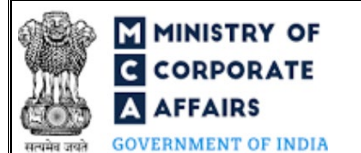

#### **Table of Contents**  $\mathbf{1}$  $1.1$  $1.2$  $\overline{2}$  $\mathbf{3}$  $3.1$  $3.2$  $\overline{\mathcal{A}}$  $4.1$  $4.2$ 4.3  $4.4$  $4.5$

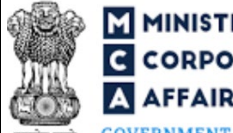

# **ABOUT THIS DOCUMENT**

This Instruction Kit is designed as a step by step guide to assist the user in filling up the web form. This document provides references to law(s) governing the web form, guidelines to access the application, instructions to fill the web form at field level and important check points while filling up the web form along with other instructions to fill the web form.

*User is advised to refer to the respective instruction kit for filing of each web form.*

This document is divided into following sections:

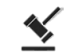

 **Part I – [Law\(s\) governing the webform](#page-2-0)**

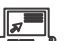

 **Part II– [Accessing the LLP Form No. 18](#page-4-0) application**

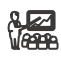

 **Part III – [Instructions to fill the web form](#page-5-0)**

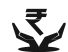

 **Part IV – Key [points for successful submission](#page-10-1)**

*Click on any section link to refer to the particular section.* 

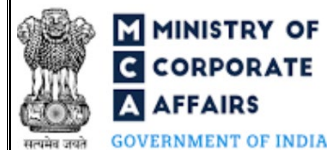

# **1 PART I – LAW(S) GOVERNING THE WEBFORM**

<span id="page-2-0"></span>Pursuant to Rules **39(1) [and 40\(1\)](https://www.mca.gov.in/content/mca/global/en/acts-rules/ebooks/rules.html)** of Limited Liability Partnership. Rules, 2009.

### <span id="page-2-1"></span>1.1 **Purpose of the webform**

The webform "LLP Form No.18" aims to simplify the process of incorporation of LLP and the user shall be required to file 'LLP Form No. 18' together with Form FiLLiP in case of conversion of existing company into LLP.

### <span id="page-2-2"></span>1.2 **Important Check Points while filling up the webform**

- *Please read instructions and guidelines carefully before filling online application forms.*
- *Please attach the required mandatory supporting documents in the specified format only.*
- *Please ensure that applicant of the webform is registered at the MCA portal before filing the webform.*
- *Please ensure that the DSC attached in the webform is registered on MCA portal against the DIN/DPIN/ PAN/Membership number as provided in the form.*
- *Please note that the signing authority of the webform shall have valid and non-expired/non-revoked DSC or valid DIN/DPIN/PAN.*
- *Please ensure the company is private and unlisted public company.*
- *Please ensure that there are no forms pending for payment or processing in respect of the company.*
- *Please ensure that there are no open (unsatisfied) charges pending against the company.*
- *Please ensure that there are no open cost audit orders against the company.*
- *Please ensure that there are no updation requests pending for approval.*
- *Please ensure that there are no inspection/investigation/prosecution initiated and pending against the company.*
- *Please ensure that the company is not marked under management dispute.*
- *Please ensure that the company has share capital.*
- *Please ensure that the company is not a 'Section 8 company'.*
- *Please ensure that the company has filled at least one balance sheet and annual return should have been filed by the company after its incorporation.*
- *Please ensure that the name of company being converted and proposed name of the LLP matches.*
- *Please ensure that the LLP must be registered in same state as Registered office of the company being converted.*
- *Please ensure that number of designated partners/partners entered in the form shall match with the total number of shareholders in company getting converted into LLP.*
- *Please ensure that 'Total monetary value of contribution of partners in the LLP' proposed to be incorporated shall be equal to 'The Total paid up share capital' of the company.*
- *Please note that in case of resubmission, original application of the FiLLiP (along with the linked forms, if applicable) shall be available in the application history of the user and T+15days (where T is the date of marking the application as 'Resubmission Required') should not have elapsed.*

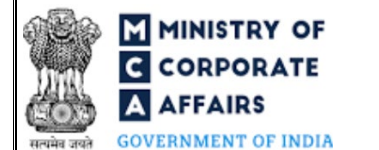

- *If the space within any of the fields is not sufficient to provide all the information, then additional details can be provided as an optional attachment to the webform.*
- *Please check for any alerts that are generated using the "Notifications and alerts" function under the 'My Workspace' page in the FO user dashboard on the MCA website.*

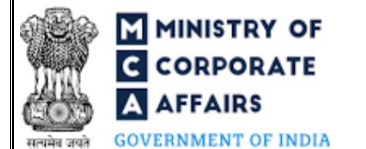

**2 PART II – ACCESSING LLP Form No. 18 APPLICATION**

<span id="page-4-0"></span>*Please refer the Instruction Kit for Form FiLLiP for details on accessing Form 18.*

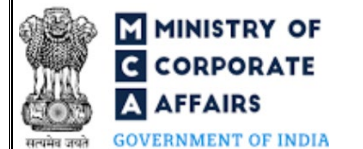

**3 PART III – INSTRUCTIONS TO FILL THE WEB FORM**

### <span id="page-5-0"></span>3.1 **Specific Instructions to fill 'LLP Form 18' at Field Level**

*Instructions to fill 'LLP Form 18' are tabulated below at field level. Only important fields that require detailed instructions are explained. Self-explanatory fields are not explained.*

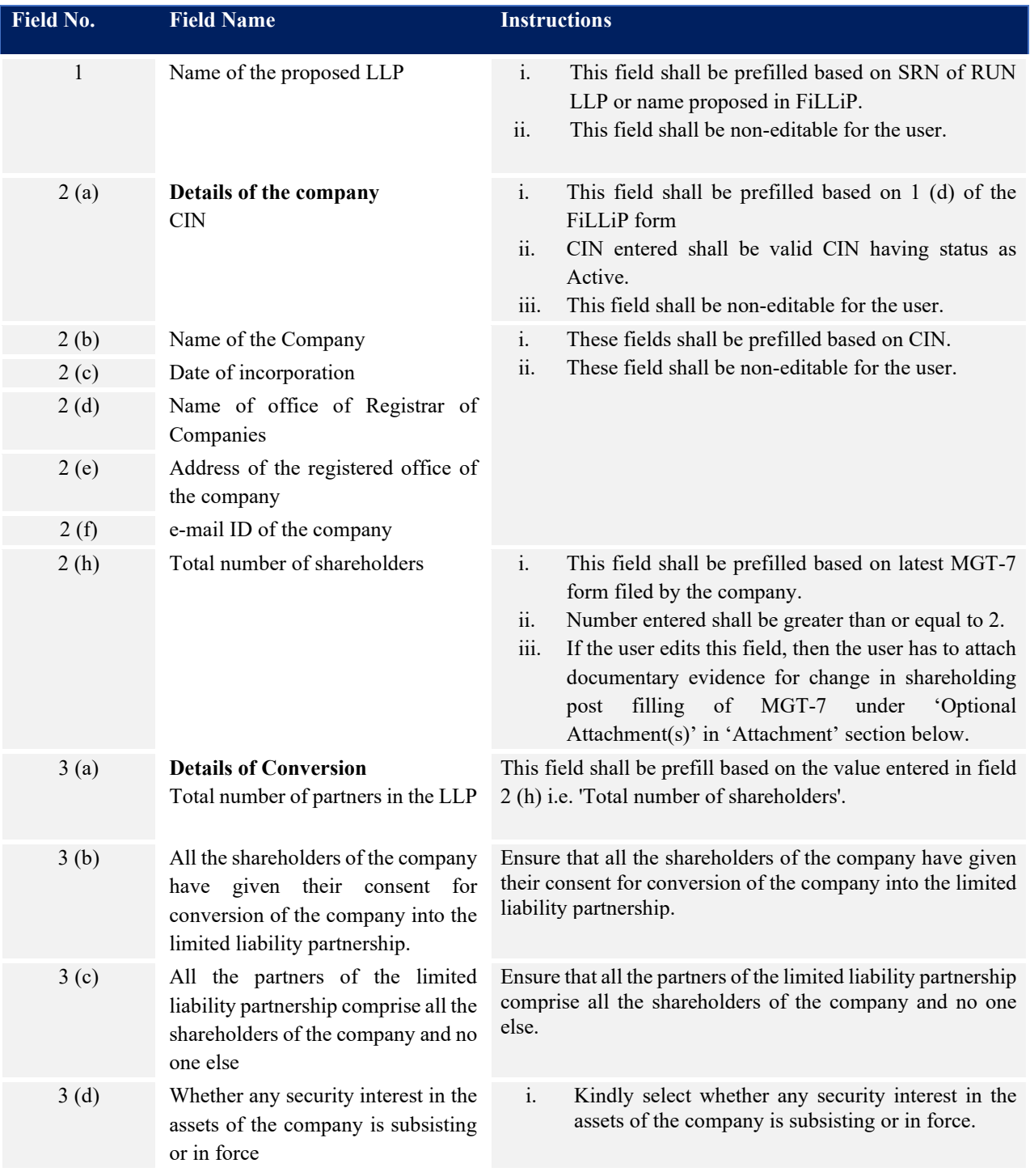

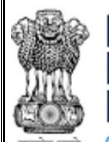

# Instruction Kit for LLP Form No. 18 (Name reservation and LLP incorporation)

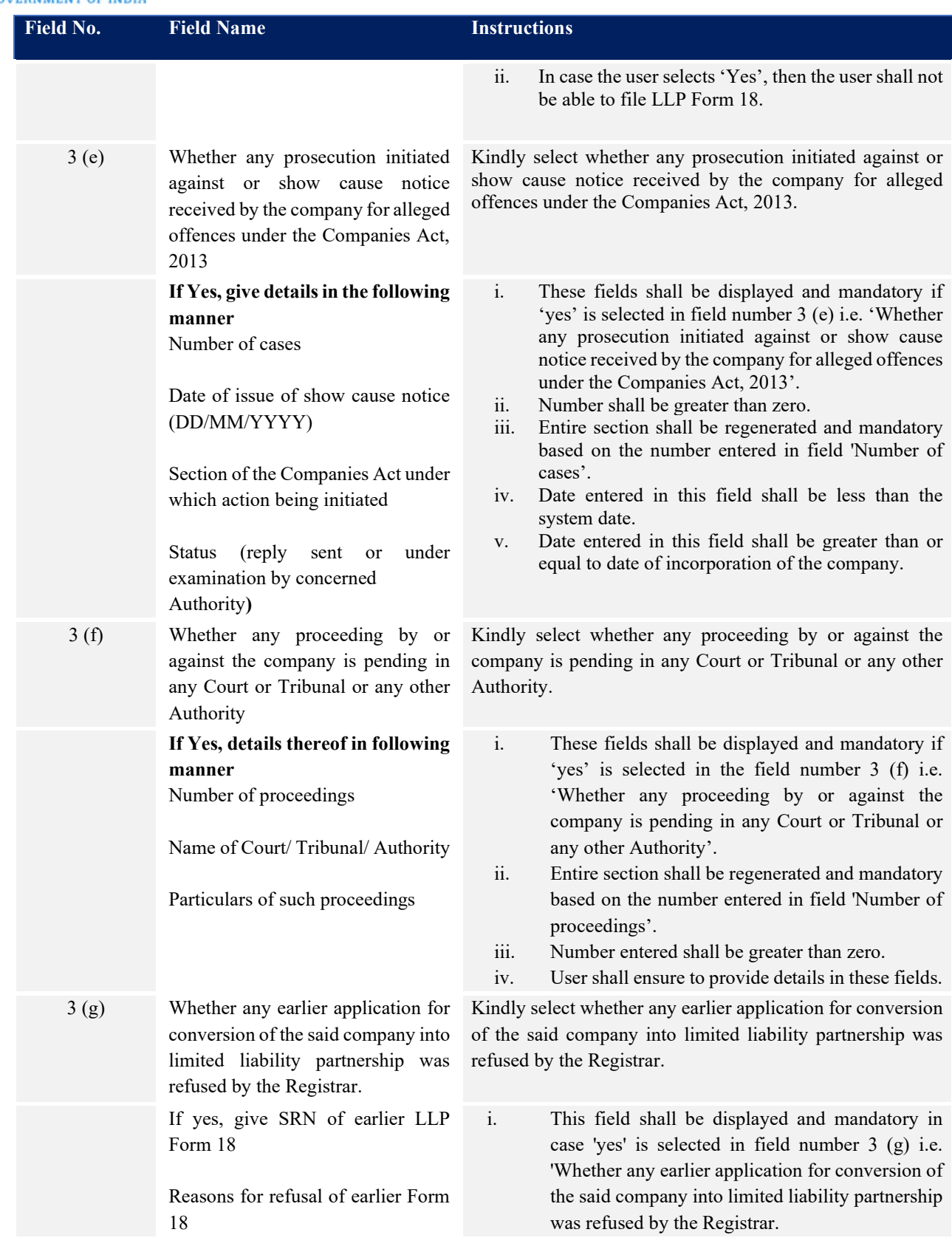

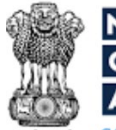

# Instruction Kit for LLP Form No. 18 (Name reservation and LLP incorporation)

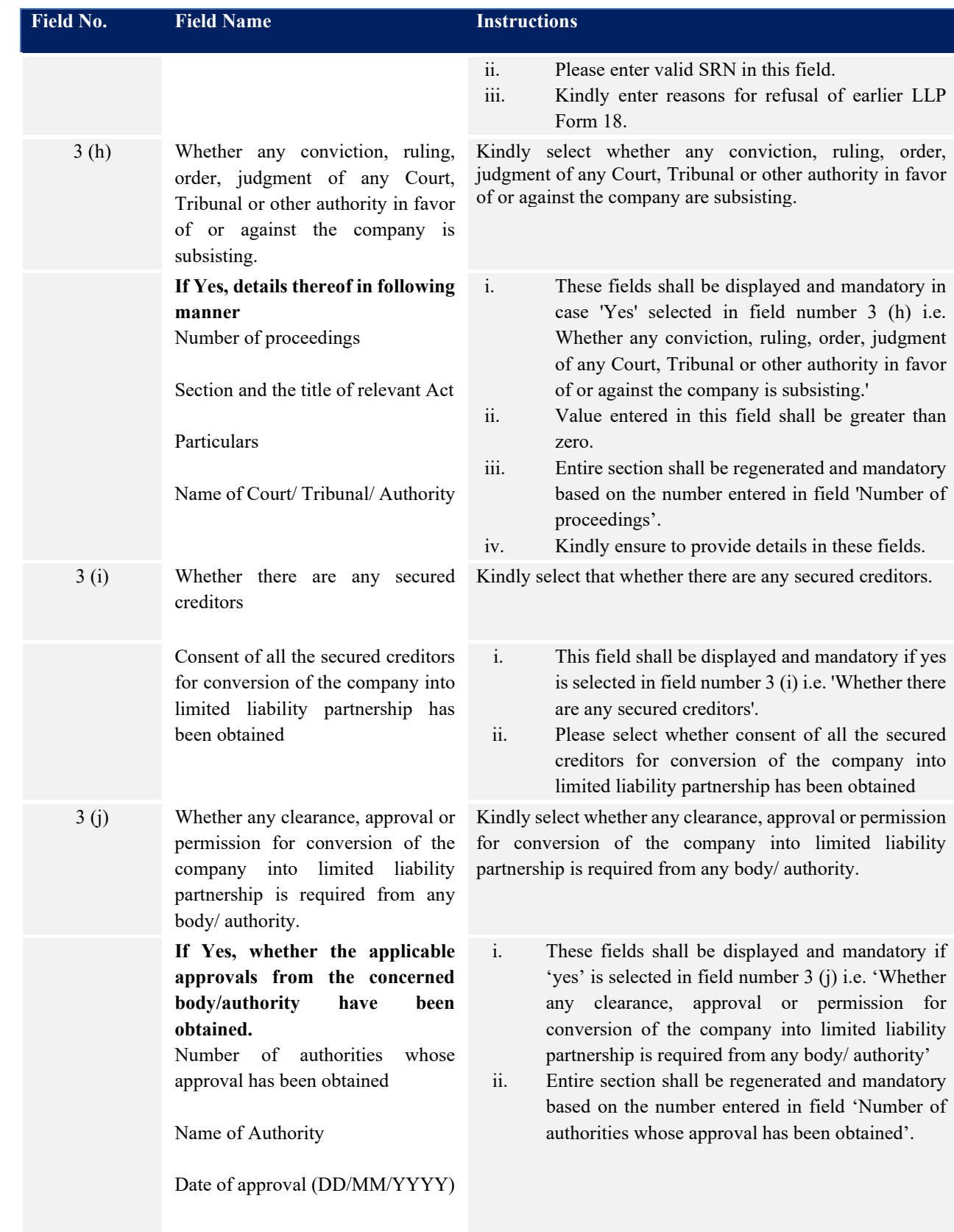

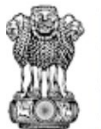

# Instruction Kit for LLP Form No. 18 (Name reservation and LLP incorporation)

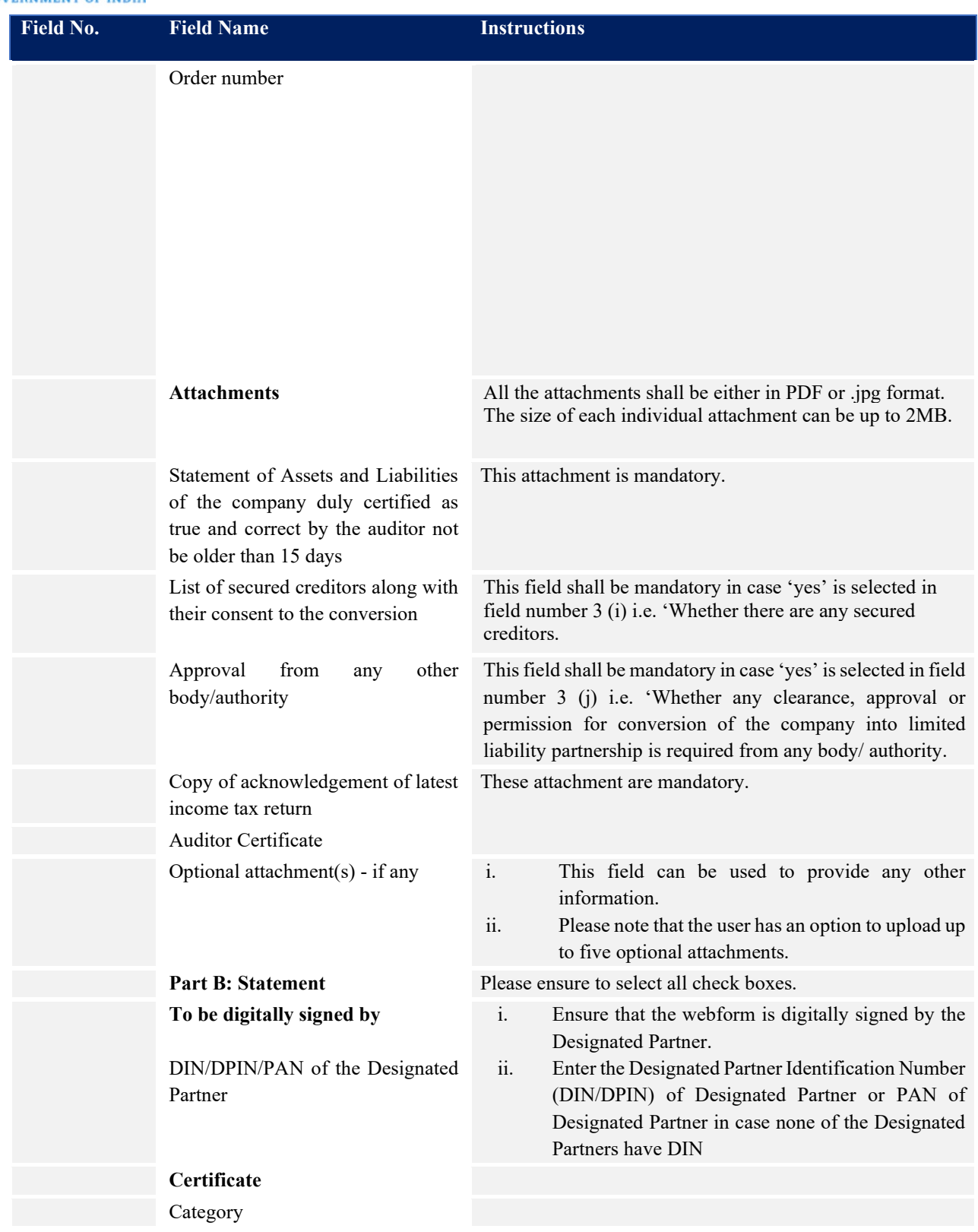

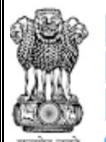

# Instruction Kit for LLP Form No. 18 (Name reservation and LLP incorporation)

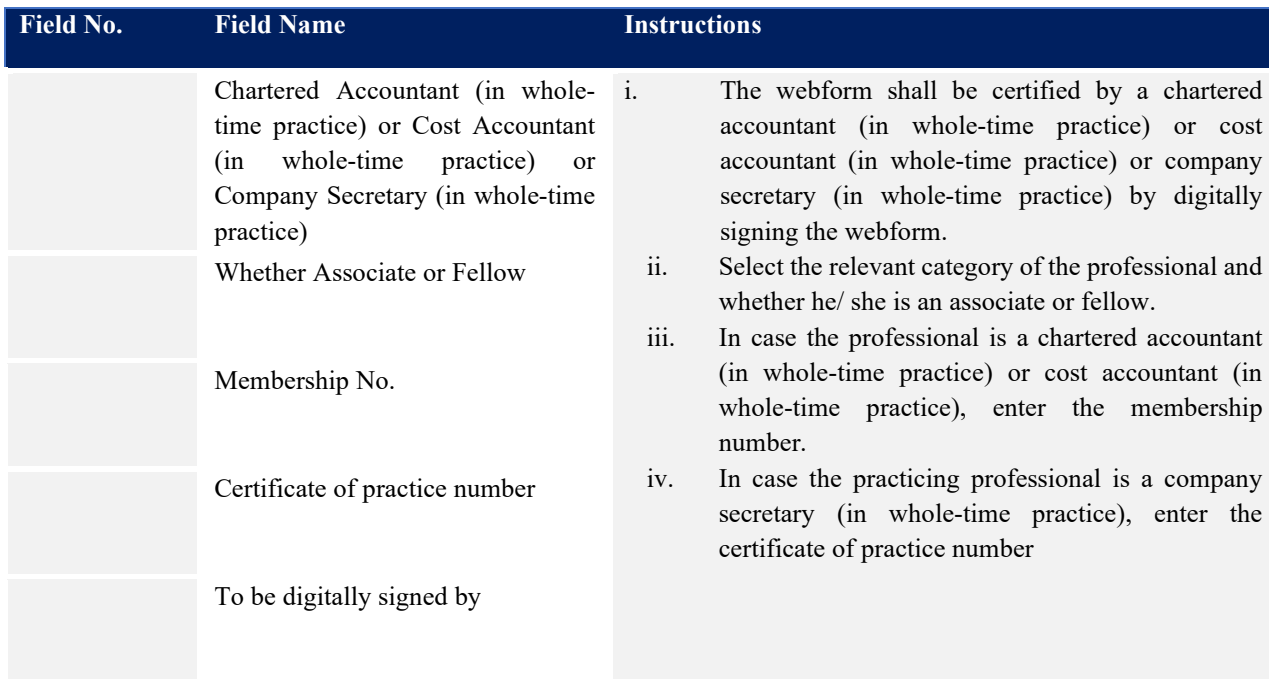

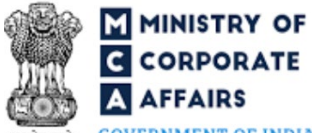

**GOVERNMENT OF INDIA** 

# <span id="page-10-0"></span>3.2 **Other instructions to fill 'LLP Form 18'**

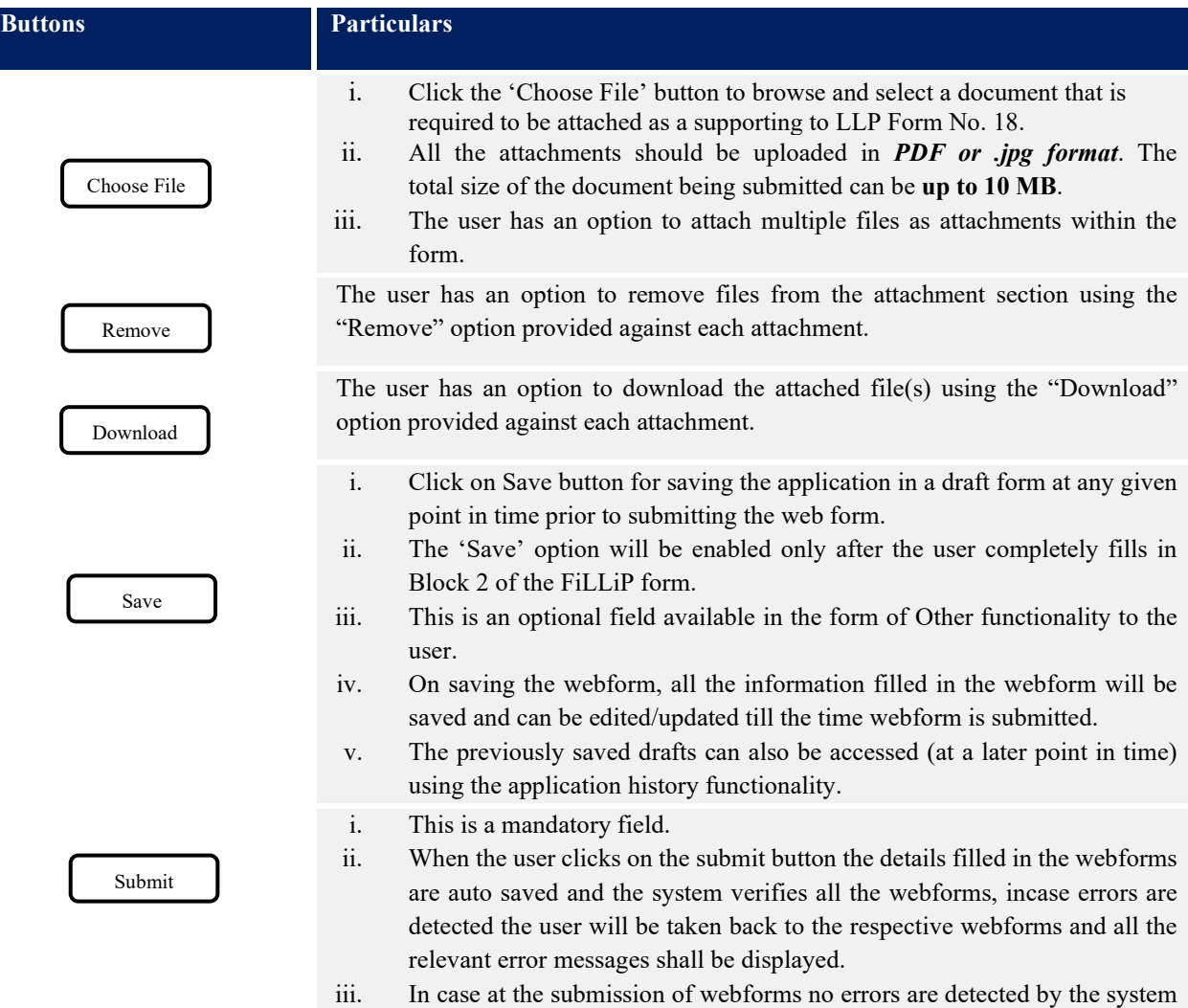

<span id="page-10-1"></span>the submission will be successful.

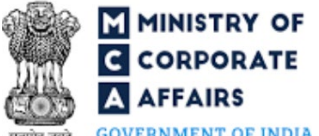

**OVERNMENT OF INDIA** 

# <span id="page-11-0"></span>**4 PART IV – KEY POINTS FOR SUCCESSFUL SUBMISSION**

### <span id="page-11-1"></span>4.1 Fee rules

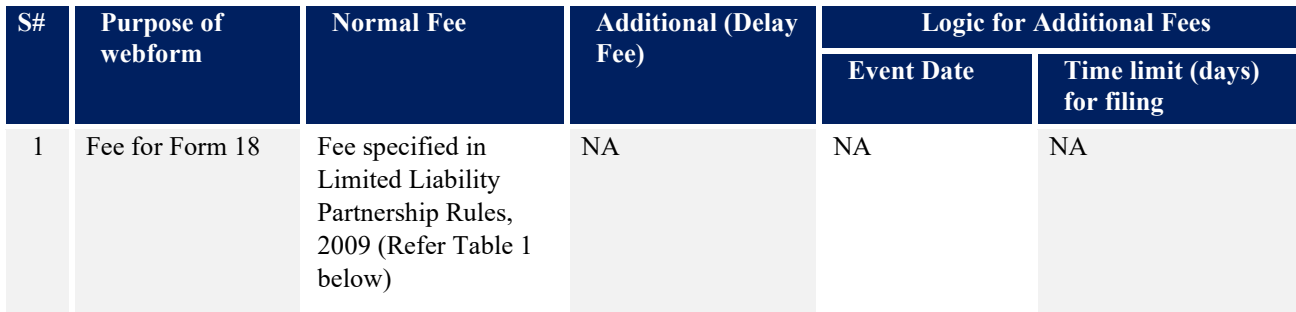

*Fee payable is subject to changes in pursuance of the Act, or any rule or regulation made, or notification issued thereunder.*

# <span id="page-11-2"></span>4.2 Limited Liability Partnership Rules, 2009

### Table 1

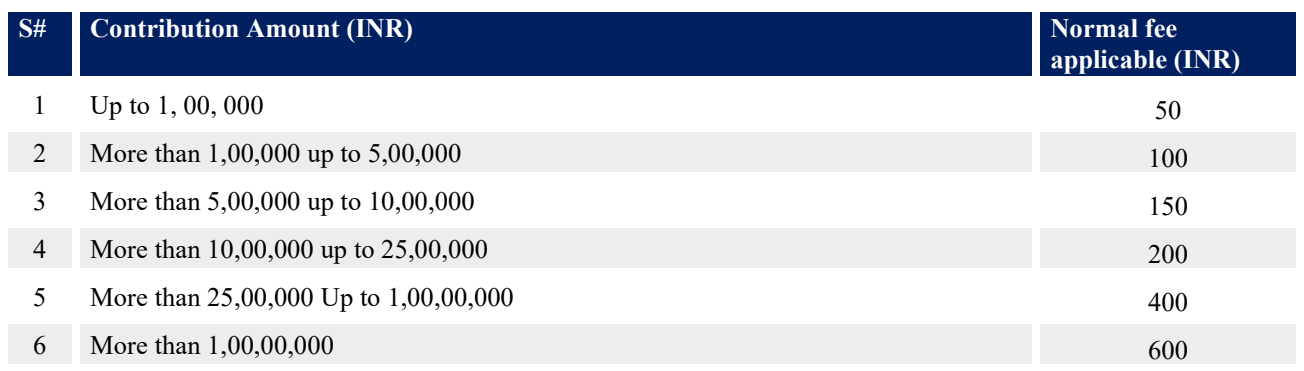

### <span id="page-11-3"></span>4.3 Processing Type

LLP Form No. 18 shall be processed in Non-STP mode.

### <span id="page-11-4"></span>4.4 Useful Links

- **1.** Link to access LLP Form No. 18: *https://www.mca.gov.in/MinistryV2/llpformsdownload.html*
- **2.** FAQs related to e-filing: *<https://www.mca.gov.in/MinistryV2/efiling.html>*
- **3.** Payment and Fee related Services: *<https://www.mca.gov.in/MinistryV2/paymentservices.html>*
- **4.** Link to access Form FiLLiP: *https://www.mca.gov.in/MinistryV2/llpformsdownload.html*

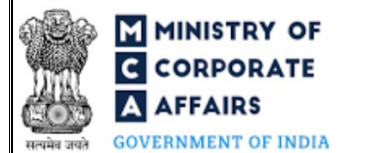

<span id="page-12-0"></span>4.5 Rejection codes

To be provided by MCA.

Instruction Kit for LLP Form No. 18 (Name reservation and LLP incorporation)